## ORDERING TRANSCRIPTS IN NURSING CAS

STUDENTS: DO NOT SEND TRANSCRIPTS TO NORTH PARK UNIVERSITY!
WE ONLY ACCEPT TRANSCRIPTS THAT ARE SENT TO NURSING CAS.

## Follow these instructions to order your transcripts and have them sent to Nursing CAS:

- 1. From your Nursing CAS dashboard, click on Academic History (figure 1)
- 2. Click on Colleges Attended. Once you enter a college, you will see "Order" (figure 2)
- 3. Click on "Order" and follow instructions to order electronic transcripts (figure 3) or to order a mailed paper transcript (figure 4).

## **Electronic transcripts are preferred!**

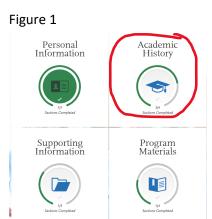

Figure 2

Colleges and Universities Attended

PURDUE UNIVERSITY - WEST LAFAYETTE

August 1991 - August 1995 | Semester System | No Degree Earned

Transcript Types

Official Transcript ① Not Yet Received Order

Unofficial Uploaded Transcript ① Upload

Figure 3

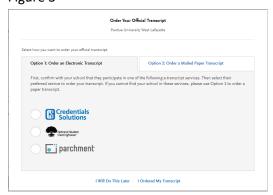

Figure 4

| ect how you wa                           | nt to order your official transcript.                                                          |                                           |                                                                                                    |
|------------------------------------------|------------------------------------------------------------------------------------------------|-------------------------------------------|----------------------------------------------------------------------------------------------------|
| Option 1: Order an Electronic Transcript |                                                                                                | Option 2: Order a Mailed Paper Transcript |                                                                                                    |
| Step 1:                                  | Use the Transcript ID form to help us match your transcript to your application. (Recommended) | Step 2:                                   | Mail your transcript to:<br>Transcript ID# 6404051475-13555828-X<br>NursingCAS Transcript<br>Processing Center |